### Información para la NOM o Norma Oficial Mexicana (Solo para México)

La siguiente información afecta a los dispositivos descritos en este documento de acuerdo a los requisitos de la Normativa Oficial Mexicana (NOM):

### Importador:

Dell México S.A. de C.V.

- Paseo de la Reforma 2620 Piso 11°
- Col. Lomas Altas
- 11950 México, D.F.

Número de modelo normative: P28F Voltaje de entrada: 100 – 240 V CA Intensidad de entrada (máxima): 1,50 A/1,60 A/ 1,70 A/2,50 A Frecuencia de entrada: 50 Hz – 60 Hz Intensidad de salida: 3,34 A/4,62 A Tensión nominal de salida: 19,50 VCC

- To learn about the features and advanced options available on your computer, click **Start→ All Programs→** Dell Help Documentation or go to dell.com/support .
- To contact Dell for sales, technical support, or customer service issues, go to dell.com/ContactDell. Customers in the United States can call 800-WWW-DELL (800-999-3355).

Para más detalle, lea la información de seguridad que se envía con el equipo. Para obtener información adicional sobre prácticas recomendadas de seguridad, visite dell.com/regulatory\_compliance .

### More Information

### En savoir plus

- • Pour découvrir les fonctionnalités et les options avancées de votre ordinateur, cliquez sur **Démarrer→ Tous les programmes→ Aide Dell Documentation** ou allez sur **dell.com/support**.
- Afin de prendre contact avec Dell pour des questions d'ordre commercial, de support technique ou de service après-vente, allez sur dell.com/ContactDell. Aux États-Unis, les clients peuvent appeler le 800-WWW-DELL (800-999-3355).

Dell<sup>™</sup>, the DELL logo, and Inspiron<sup>™</sup> are trademarks of Dell Inc. Windows ® is a registered trademark of Microsoft Corporation in the United States and/or other countries.

### **Več informacij**

Dell<sup>™</sup>, le logo DELL et Inspiron<sup>™</sup> sont des marques de Dell Inc. Windows ® est une marque déposée de Microsoft Corporation aux États-Unis et/ou dans d'autres pays.

- • Za več informacij o funkcijah in naprednih možnostih, ki so na voljo na vašem računalniku, kliknite **Start** → **All Programs** → **Dell Help Documentation** ali obiščite **dell.com/support** .
- • Če želite vzpostaviti stik z družbo Dell za prodajo, tehnično podporo ali podporo uporabnikom, obiščite **dell.com/ContactDell**. Kupci v ZDA kličite 800-WWW-DELL (800-999-3355).

### **Daha Fazla Bilgi**

الموديل التنظيمي: P28F003 | النوع: P28F003 موديل الكمبيوتر: 5537 Inspiron

# inspiron 15R

- • Dizüstü bilgisayarınızdaki özellikler ve gelişmiş seçenekler hakkında bilgi almak için **Başlat** → **Tüm Programlar** → **Dell Yardım Belgeleri** bölümüne veya **dell.com/support** adresine gidin.
- • Satış, teknik destek veya müşteri hizmetleri ile ilgili konularda Dell'e ulaşmak için **dell.com/ContactDell**  adresine gidin. ABD içindeki müşteriler 800-WWW-DELL (800-999-3355) numaralı telefonu arayabilir.

13. Headphone/Microphone combo (headset) port

14. USB 2.0 port 15. USB 3.0 ports (2)

12. Pavé tactile

**14.** Port USB 2.0 15. Ports USB 3.0 (2) 16. Port réseau (RJ45)

- 
- 15. USB 3.0 bağlantı noktaları (2)
- 11. Güc durum ısığı
	-
	-
- 
- 
- 
- 
- 
- 
- 
- 1. الميكروفون الرقمي 2. الكاميرا
- 3. مصباح حالة الكامير ا
- 4. فتحة كبل الأمان
- 5. محرك الأقراص الضوئية
- منفذ 2.0 USB . 6 7. قارئ بطاقة الوسائط 8 في 1
- 8. مصباح حالة الاتصال اللاسلكي

### **مزيد من المعلومات**

- •للتعرف على الميزات والخيارات المتقدمة المتاحة على الكمبيوتر، انقر **مستندات تعليمات Dell** او اذهب إلى **كافة البرامج**← فوق **ابدأ**← **.dell.com/support**
- •لالتصال بـ Dell لخدمة المبيعات، أو الدعم الفني، أو لمشكالت خدمة العمالء، اذهب إلى **ContactDell/com.dell** بالنسبة للعمالء (800-999-3355) DELL-WWW.800- الموجودين في الواليات المتحدة، يمكنهم االتصال بـ

13. Port de combiné casque/ microphone (oreilette)

9. Lučka stania baterije

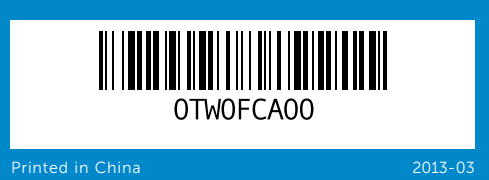

### © 2013 Dell Inc.

11. Lučka stanja napajanja 12. Sledilna ploščica 13. Kombinirana vrata za slušalke/mikrofon

9. Pil durum ışığı

Regulatory model: P28F | Type: P28F003

Computer model: Inspiron 5537

### © 2013 Dell Inc.

- 16. Ağ (RJ45) bağlantı noktası 17. HDMI bağlantı noktası
- 10. Sabit disk etkinlik ışığı
- 12. Dokunmatik yüzey
- 13. Kulaklık/Mikrofon kombo (kulaklık) bağlantı noktası
- 14. USB 2.0 bağlantı noktası
- 
- 
- 
- 
- 
- 

9. Battery-status light **10.** Hard-drive activity light **11.** Power-status light 12. Touchpad

Modèle réglementaire : P28F | Type : P28F003

مصباح حالة البطارية . 9 10. مصباح نشاط محرك الأقر اص الثابتة

11. مصباح حالة الطاقة

Modèle de l'ordinateur : Inspiron 5537

### **© 2013 Dell Inc.**

Dell™, logotip DELL in Inspiron™ so blagovne znamke družbe Dell Inc.<br>Windows® je registrirana blagovna znamka družbe Microsoft Corporation<br>v Združenih državah Amerike in/ali drugih državah.

- era l era-status light ity-cable slot al drive  $2.0$  port media-card reader ess-status light
- 1. Microphone numérique eil photo t d'état de la caméra 4. Fente pour câble de sécurité
- ur optique  $ISR<sub>20</sub>$
- ur de carte mémoire
- nt d'état du sans fil
- ni mikrofon
- stania kamere
- za varnostni kabel
- i pogon
- USB 2.0
- 7. Bralnik pomnilniških kartic 8-v-1 stanja brezžične povezave **14.** Vrata USB 2.0 **15.** Vrata USB 3.0 (2)
- mikrofon
- 
- era durum ısığı nlik kablosu yuvası
- sürücü
- 0. bağlantı noktası
- arada medya kart okuyucu
- suz bağlantı durum ısığı
- **16.** منفذ الشبكة (RJ45)
- 1717منفذ HDMI
- 18. منفذ مهايئ التيار
- 19. زر التشغيل
- 12. لوحة اللمس 1313منفذ سماعة الرأس/الميكروفون متعدد الوظائف
	- 1414منفذ 2.0 USB
	- ) 1515منافذ 3.0 USB)2

Regulativni model: P28F | Vrsta: P28F003 Model računalnika: Inspiron 5537

**© 2013 Dell Inc.**

Dell™, DELL logosu ve Inspiron™, Dell Inc.'e ait ticari markalardır.<br>Windows® ABD'de ve/veya diğer ülkelerde Microsoft Corporation'a<br>ait tescilli ticari markadır.

Yasal model numarası: P28F | Tür: P28F003 Bilgisayar modeli: Inspiron 5537

### **Dell Inc. 2013 ©**

Dell، وشعار DELL، و "Inspiron هي علامات تجارية خاصة بشركة .Dell Inc "Dell" (م شعار UELL ، و "Inspiron هي علامات تجارية خاصة بشركة Dell Inc.<br>"Windows® هي علامة كابر قيد بشجلة خاصة بشركة Microsoft Corporation في الولايات<br>المتحدة و/أو بلدان أخرى.

# Quick Start Guide

Guide d'information rapide | Priročnik za hitri zagon Hızlı Başlangıç Kılavuzu دليل البدء السريع |

- 
- 10. Lučka dejavnosti trdega diska 17. Vrata HDMI

10. Voyant d'activité du disque dur 18. Port de l'adaptateur secteur 11. Voyant d'état de l'alimentation 19. Bouton d'alimentation

- 18. Vrata za napajalnik
- 19. Gumb za vklop/izklop
- 
- 
- 

19. Güc düğmesi

17. Port HDMI

## Computer Features

Caractéristiques de l'ordinateur | Funkcije računalnika Bilgisayar Özellikleri ميزات الكمبيوتر |

9. Voyant d'état de la batterie

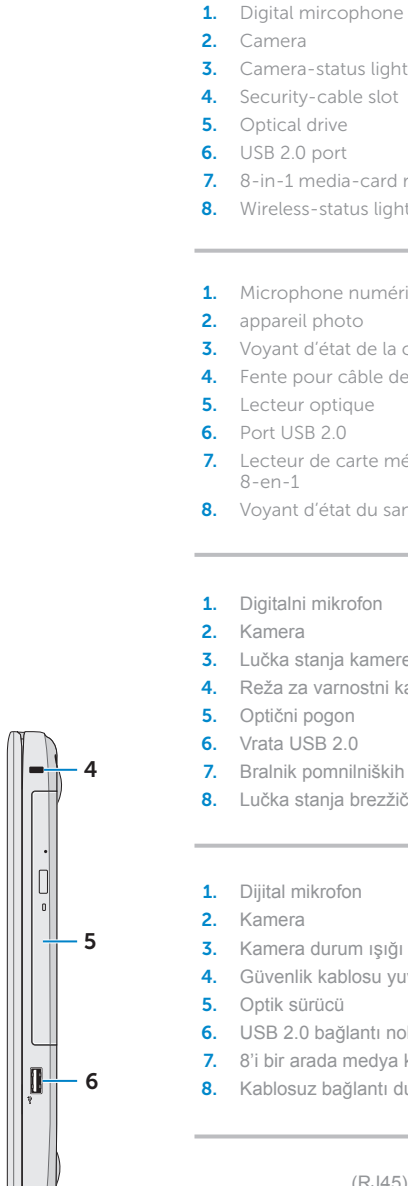

16. Omežna vrata (RJ45)

16. Network (RJ45) port 17. HDMI port 18. Power-adapter port 19. Power button

- 
- 
- 
- 
- 
- 
- 
- 

18. Güc adaptörü bağlantı noktası

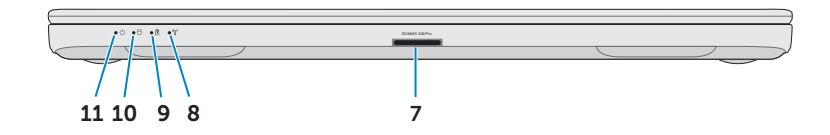

# 1 2 3  $\frac{1}{\sqrt{2}}$ 19 18 ⊥'ിി 17 16 15 14  $1<sup>2</sup>$ Ш 12

Appuyez sur le bouton d'alimentation | Pritisnite gumb za vklop/izklop اضغط على زر التشغيل | basın düğmesine Güç

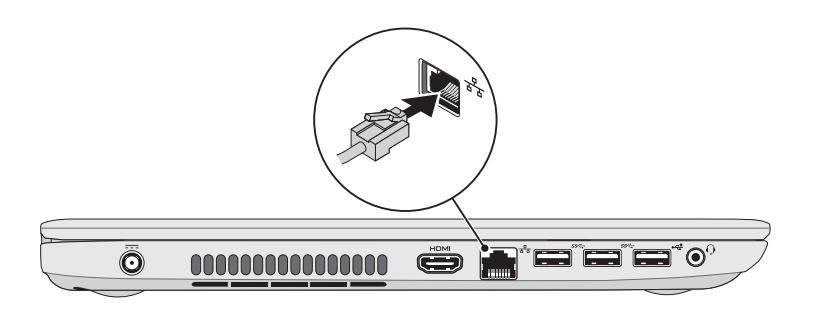

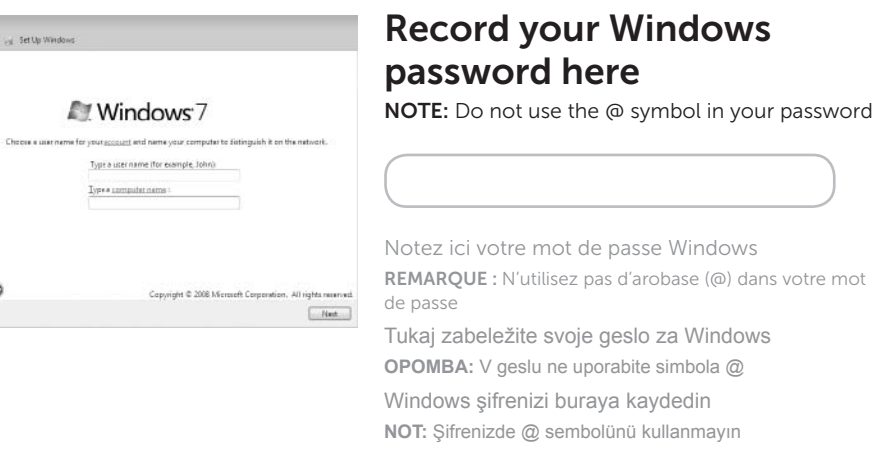

سجل كلمة المرور لنظام Windows هنا **مالحظة:** ال تستخدم الرمز @ في كلمة المرور الخاصة بك

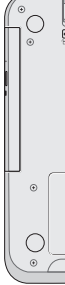

**THEFT** 

**THEFT** 

## 2 Connect the power adapter

Branchez l'adaptateur secteur | Priključite napajalni kabel قم بتوصيل مهايئ التيار | Güç adaptörünü takın

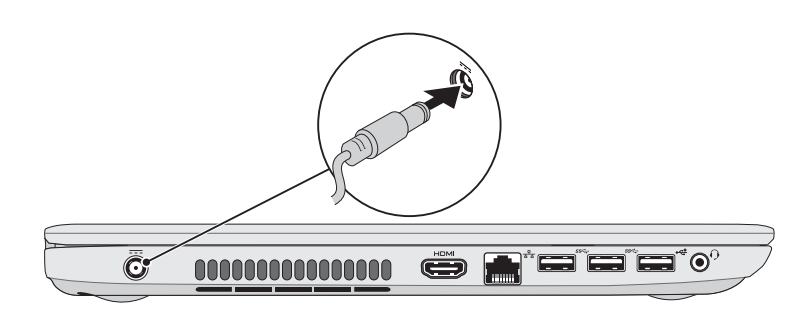

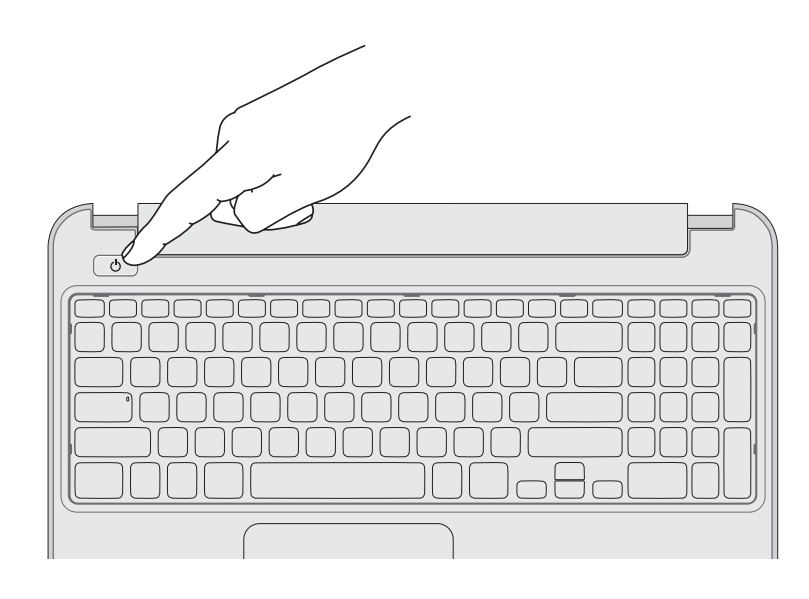

## 4 Complete Windows setup

.<br>a Set Up Vind

 $\circ$ 

Configurez Windows | Namestitev celotnega sistema Windows Windows kurulumunu tamamlayın | Windows إعداد أكمل

Connectez le câble réseau (en option) | Priključite omrežni kabel (dodatna možnost) قم بتوصيل كبل الشبكة (اختياري) | Ağ kablosunu takın (isteğe bağlı)

## 3 Press the power button

## Function Keys

Touches de fonction | Funkcijske tipke | Fonksiyon Tuşları | الوظائف مفاتيح

## Check wireless status 5

Vérifiez le statut du sans fil | Preverite stanje brezžičnega omrežja Kablosuz bağlantı durumunu kontrol edin | الالسلكي حالة فحص

## 1 Connect the network cable (optional)

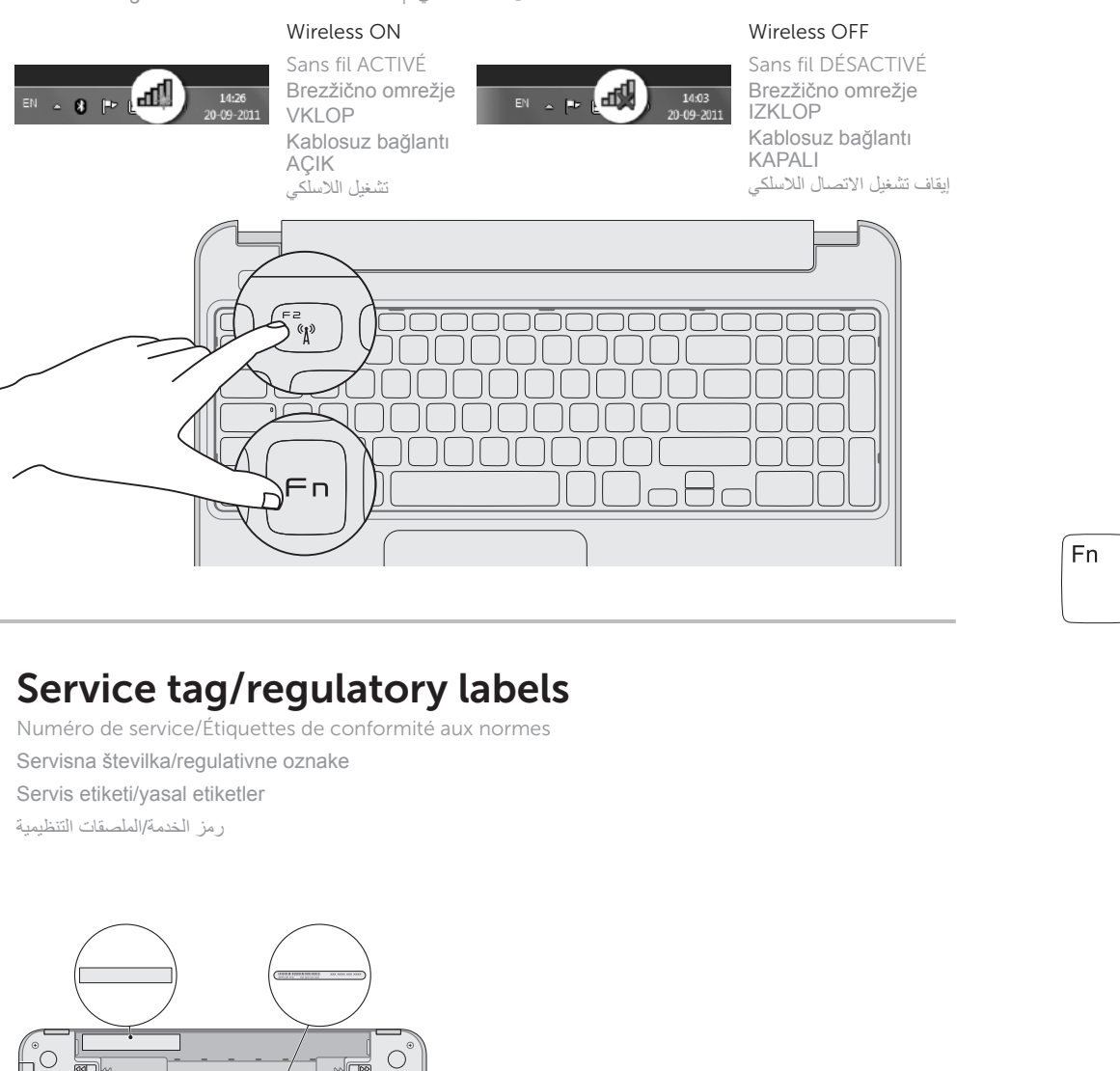

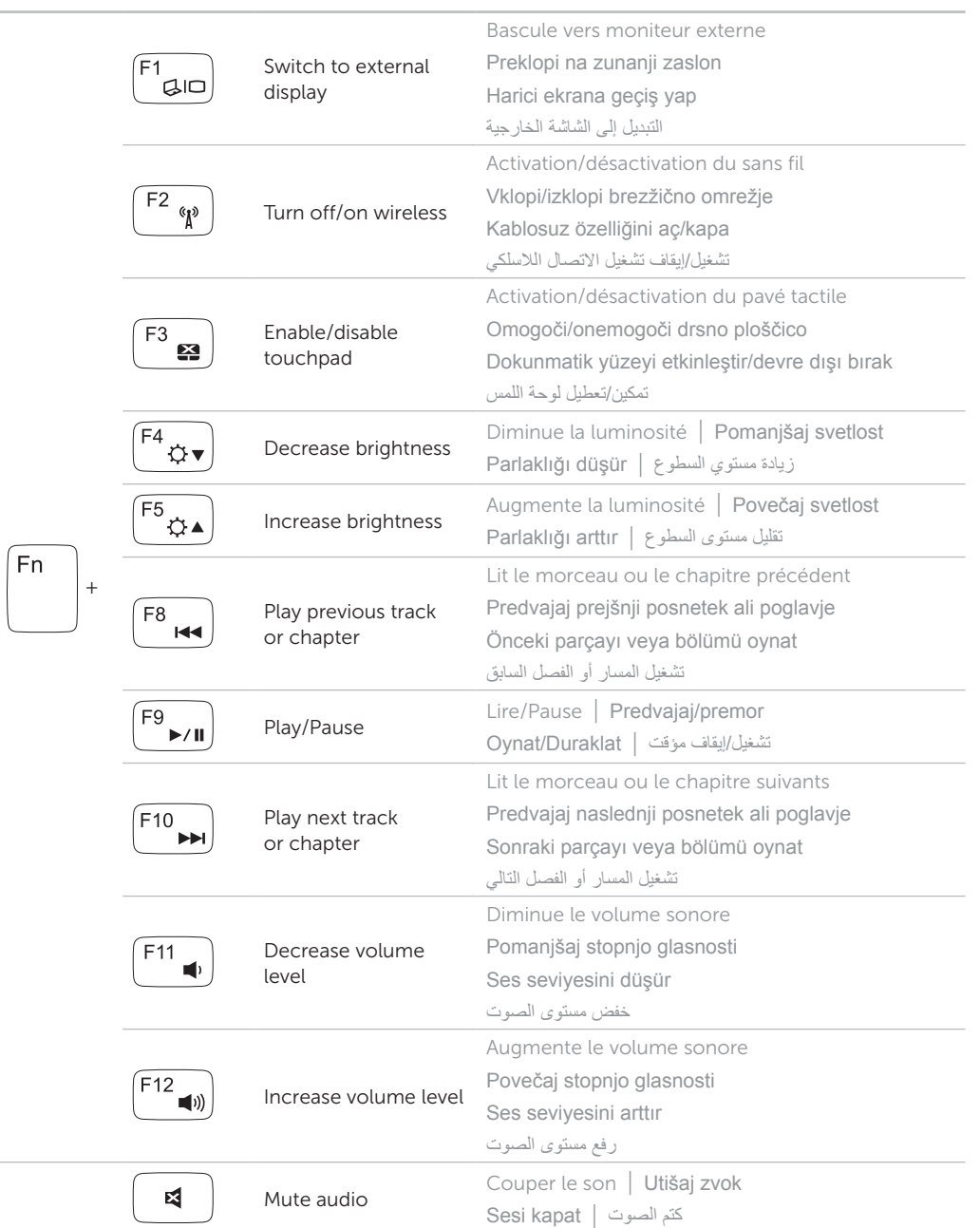

Record your service tag here

Notez ici votre numéro de service Tukaj zabeležite servisno številko Servis etiketinizi buraya kaydedin

سجل عالمة الخدمة هنا